## 產品介紹

在公共場所或是辦公大樓裡,多為長時間處於密閉空間,若是再加上空調運轉不佳,很容易造成空氣品質下降。ADC-M系列空氣品質傳訊器能偵測室內空氣品質重要指標,包括二氧化碳、一氧化碳、甲醛、氧氣、氨氣、揮發性有機物 濃度、PM 2.5、PM 10、温度及溼度。此產品可壁掛於牆面,建議安裝高度為距離地面1~2米處。產品採用符合法規規 定之NDIR紅外線技術偵測二氧化碳濃度,並以電解化學式的感測元件偵測甲醛及一氧化碳、氧氣、氨氣,以及雷射散 射技術感測PM2.5、PM10濃度;而量測温溼度採用的感測元件,高精度,且穩定度佳,可提供正確的環境品質數值參 考。透過ADC-M系列空氣品質傳訊器偵測到相關數值後,可搭配監控系統調整通風量,以保持最佳的室內空氣品質狀 態,或達到節約能源的目的。適用於學校、圖書館、辦公室、會議室、商場大樓、購物中心、車站、展演空間等場所。

#### 接線方式

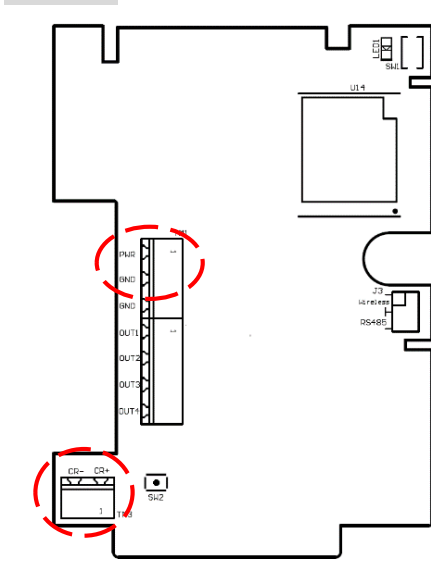

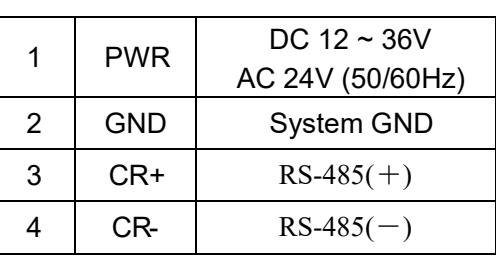

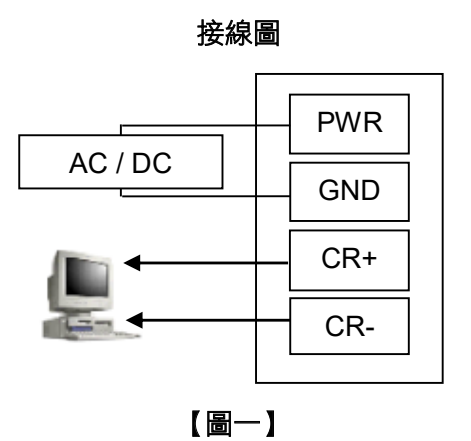

## 注意:接線前,請勿接上電源,以免造成機板損壞,或發生危險。

### 連線模式設定

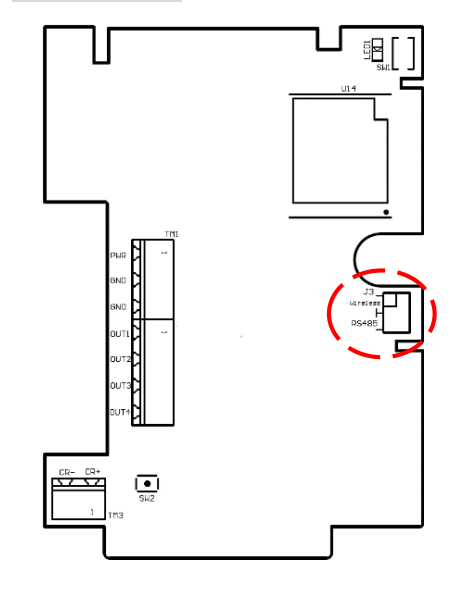

Jumper 設定:

以 J3設定連線模式為 RS485或是無線傳輸,設定方式如下參考:

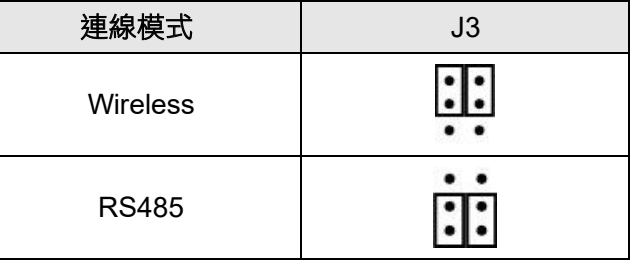

#### 建立無線傳輸連線 **(**此功能僅針對無線傳輸版本**)**

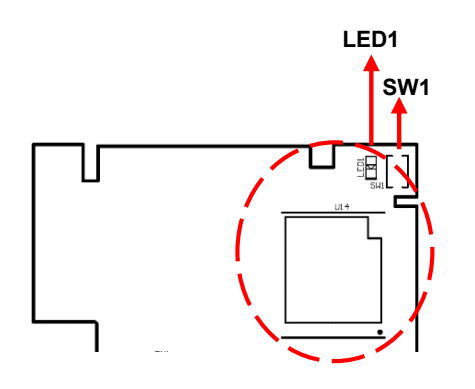

若是確認設定為"無線傳輸",煩請依照下列步驟,將傳訊器上的無線傳輸模組與 無線接收器連線。

- 1. 請確認相關之無線接收器已與PLC或電腦連接。 \*\* 備註:相關之無線接收器相關操作,請參閱該使用說明書。
- 2. 請先長按無線傳輸模組上的SW1鍵,直到LED1(綠色)燈號亮,即表示開啟配 對連線,並會於60秒內完成。
- 3. 當無線傳輸模組上的LED1燈號熄滅,即為完成連線;若LED1燈號變為每5秒 閃爍一次,表示沒有連線成功,請按重新上電後,再持續重覆以上步驟。

#### **Modbus RTU**通訊協定

- 1. 預設值:裝置ID =1; 鮑率 = 9600; Word Length = 8; Parity = none; Stop Bits = 1
- 2. 錯誤檢查為CRC-16/MODBUS的檢查碼。

3. 偵測數據依型號顯示相關資料,若型號無此氣體則以0表示。

## 指令 **0x04**:讀取輸入暫存器

### 讀資料的格式

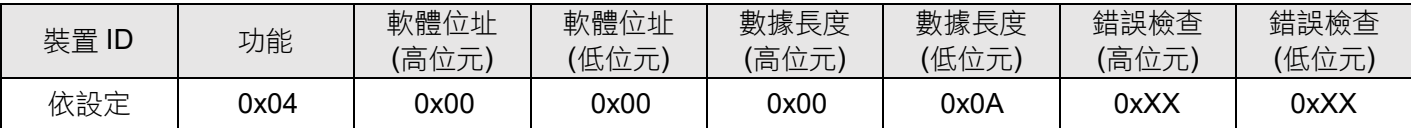

#### 回應資料的格式

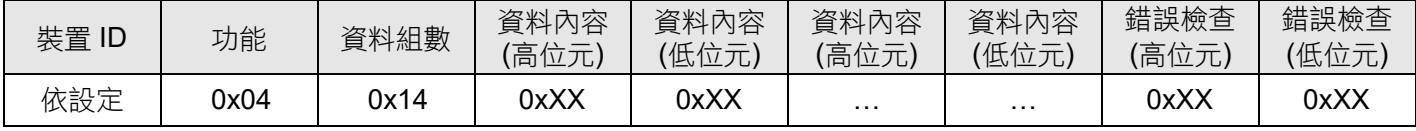

## 讀取資料暫存器位置

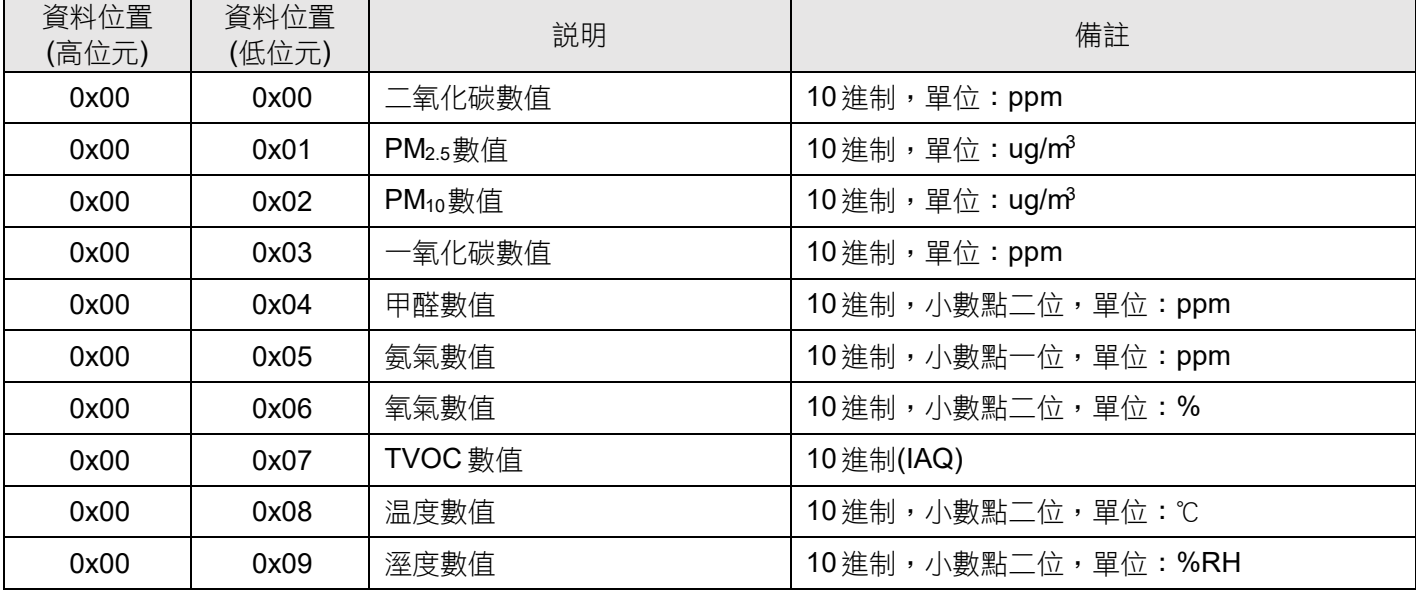

## 備註:

甲醛、氧氣、温度及溼度的所得資料,需除以 100,才能得到偵測數值; 氨氣則是除以 10,才能得到偵測數值。 例如:温度所得資料為 2600,除以 100後,即得偵測數值為 26.00℃。

## 指令 **0x03**:讀取保存暫存器

### 讀資料的格式

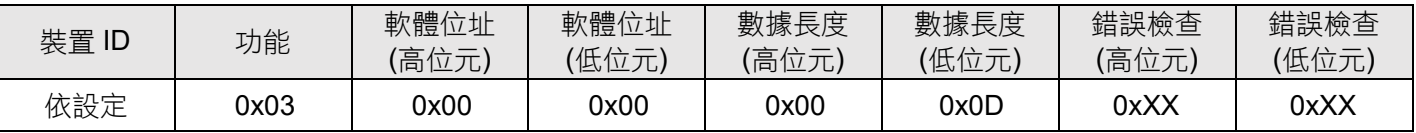

## 回應資料的格式

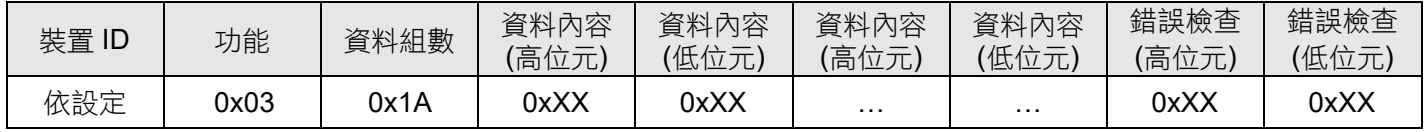

## 指令 **0x06**:寫入單一暫存器

若要將 27.00℃校正為 27.30℃,校正值為(27.30– 27.00)\*100 = 30,再轉為 16進制 0x001E。

## 寫入資料的格式

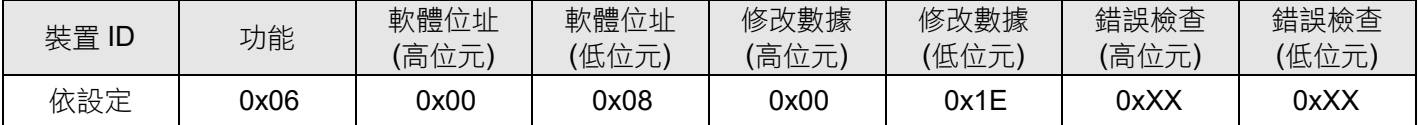

## 回應資料的格式

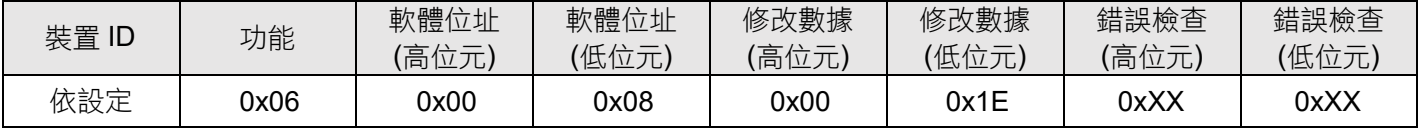

## 調整資料暫存器位置

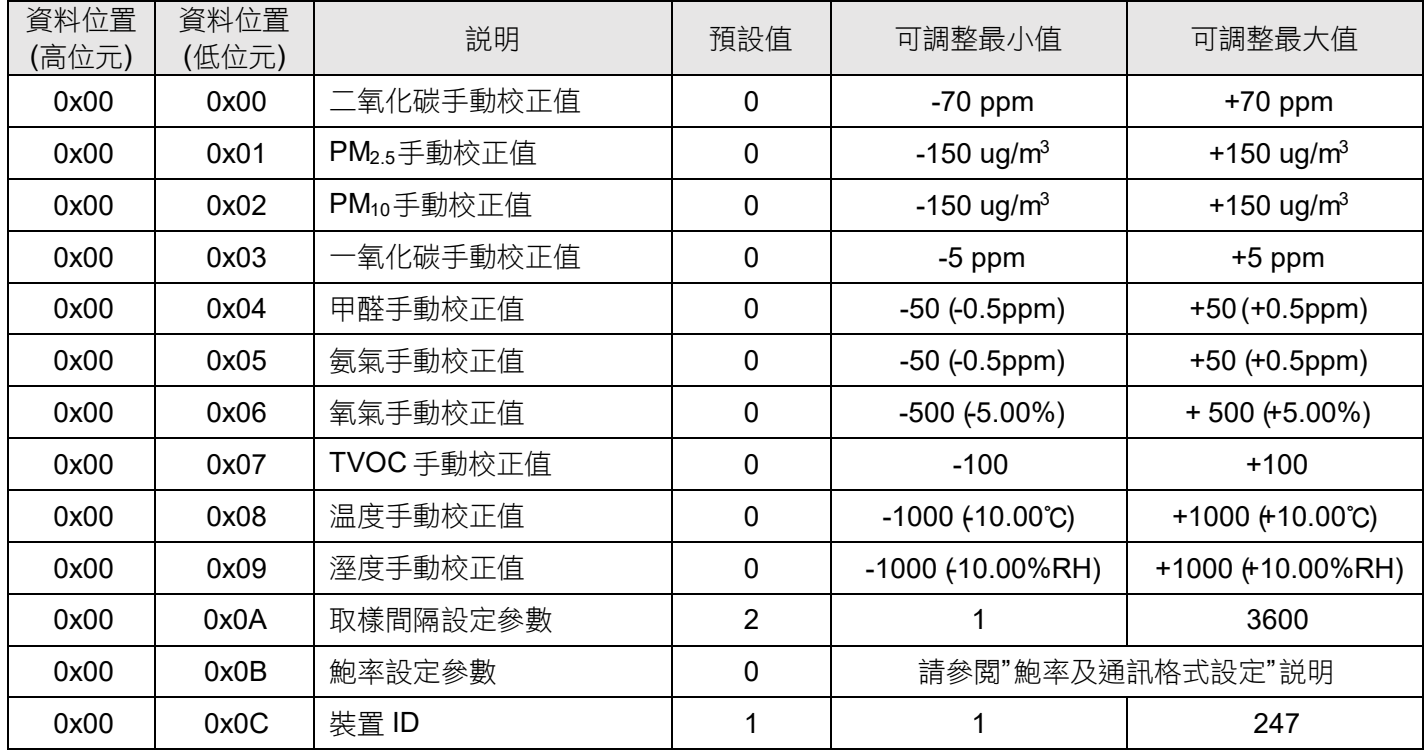

## 備註:

進行任何氣體手動校正值時,將當前的濃度數值加上目前的偏移值,即得調整後的數值。

例如:當前 CO2濃度為700ppm,CO2手動校正值為-70,結果可得700-70 = 630ppm。

# 鮑率及通訊格式設定

若鮑率=9600要修改為 19200, 且參數修改為 8/E/2, 則下達 0x1011即可.

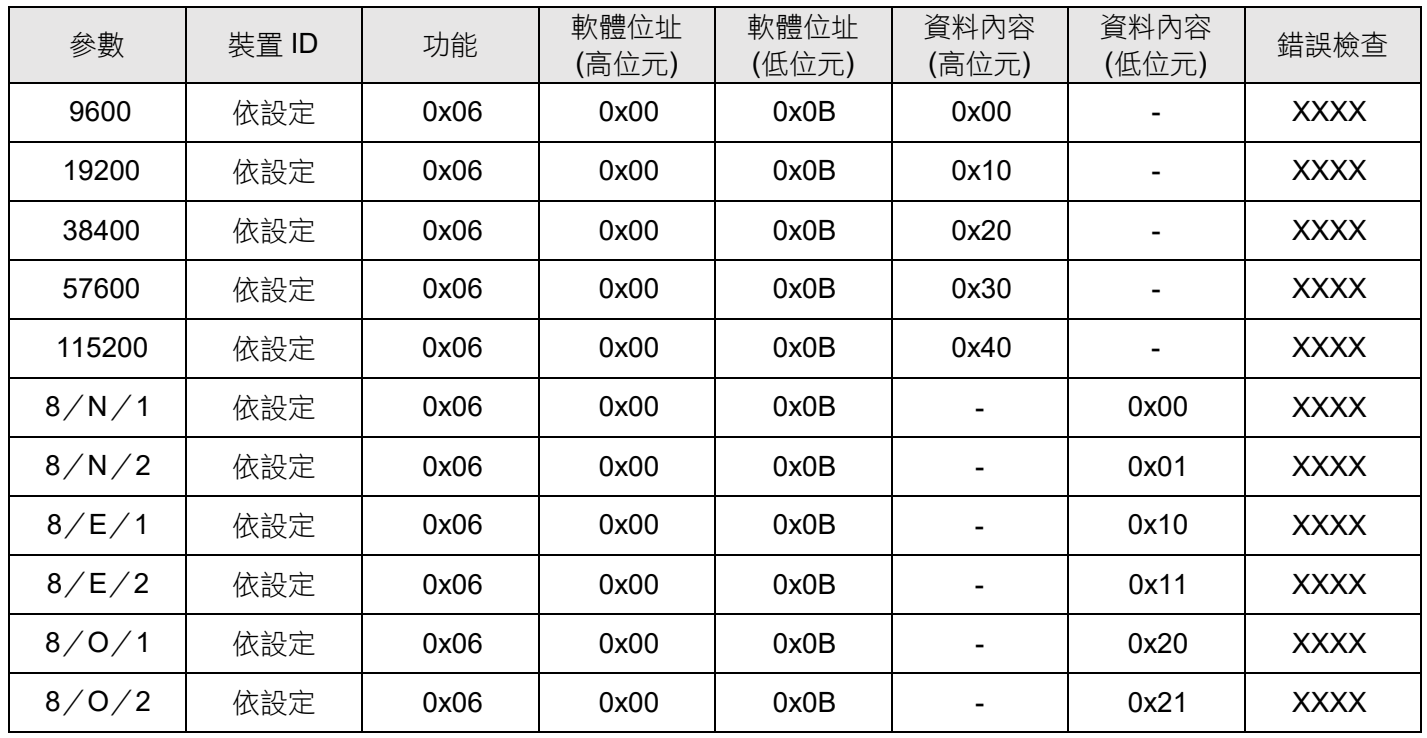

**\*\*** 注意:無線傳輸規格只適用鮑率 9600和通訊格式 8/N/1。

\* 備註:通訊格式 8/N/1 分別為字元長度/同位位元檢查/停止位位元;同位位元檢查: N(無同位檢查)、E(偶 同位檢查)、O(奇同位檢查)。

## 恢復出廠預設值

若是須恢復出廠設定值,持續按壓 SW2 按鍵約 5 秒。

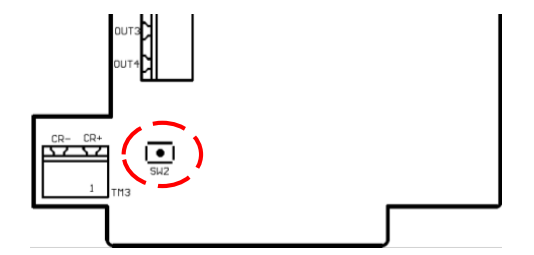

尺寸

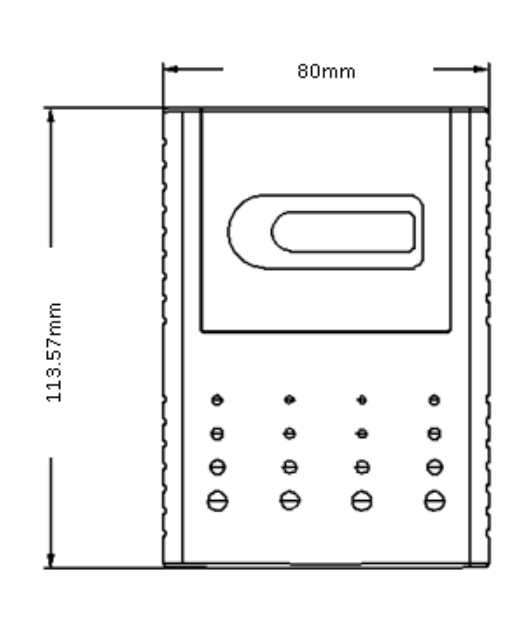

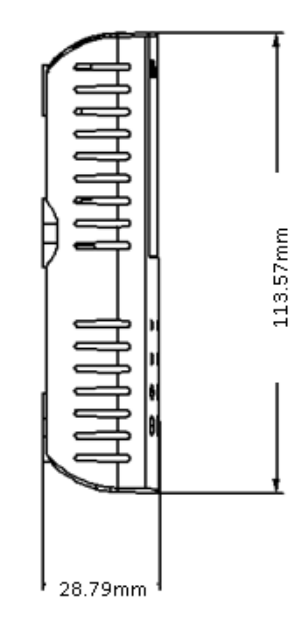

## 安裝方式

- 1. 請確認傳訊器、配件、說明書是否齊全。
- 2. 請選定安裝傳訊器的位置。
- 3. 以一字型螺絲起子按壓產品外殼下方的卡榫,以打開上蓋。(請參閱圖二 ~ 圖四) 。
- 4. 將底座以螺絲固定在欲安裝的牆面上。
- 5. 請依接線圖連接訊號線 (請參考接線圖一)\*\* 注意:接線前,請勿接上電源,以免造成機板損壞,或發生危險
- 6. 將上蓋扣住底座下方的卡榫後,蓋上即可。

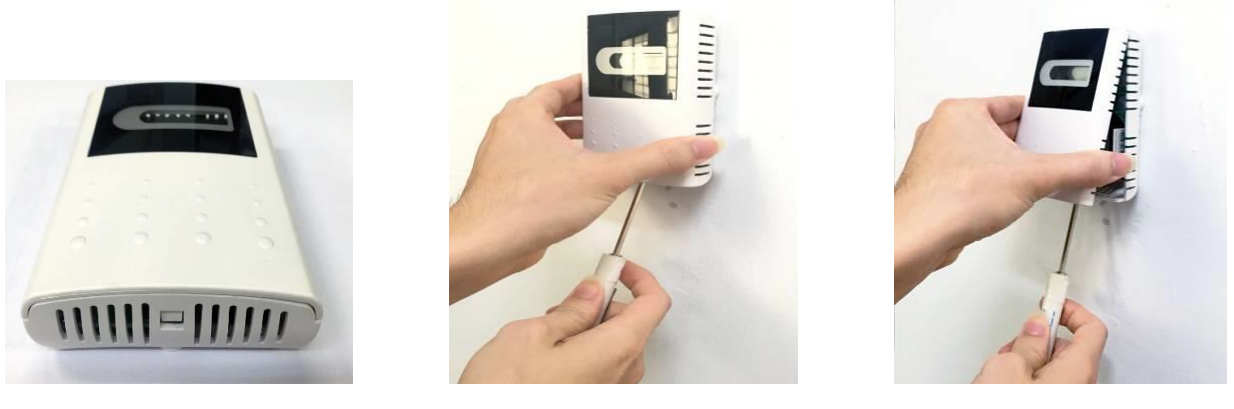

【圖二】 【圖三】【圖四】

### 安裝注意事項

- 1. 請安裝於目視以上高度,距離地面約1~2米,且風流穩定的位置。
- 2. 請勿將傳訊器安裝於接近風扇、抽風機、空調出風口,或是電梯口,建議距離3米以上。
- 3. 請避開容易遭水潑濺,或是陽光直射的位置。
- 4. 請避免將傳訊器安裝於不穩定或是晃動的牆面。
- 5. 請勿將傳訊器安裝於温度劇烈變化,或是温溼度超過適用範圍的環境。
- 6. 安裝時請避開會產生熱源或是廢氣的物體。

#### 故障排除

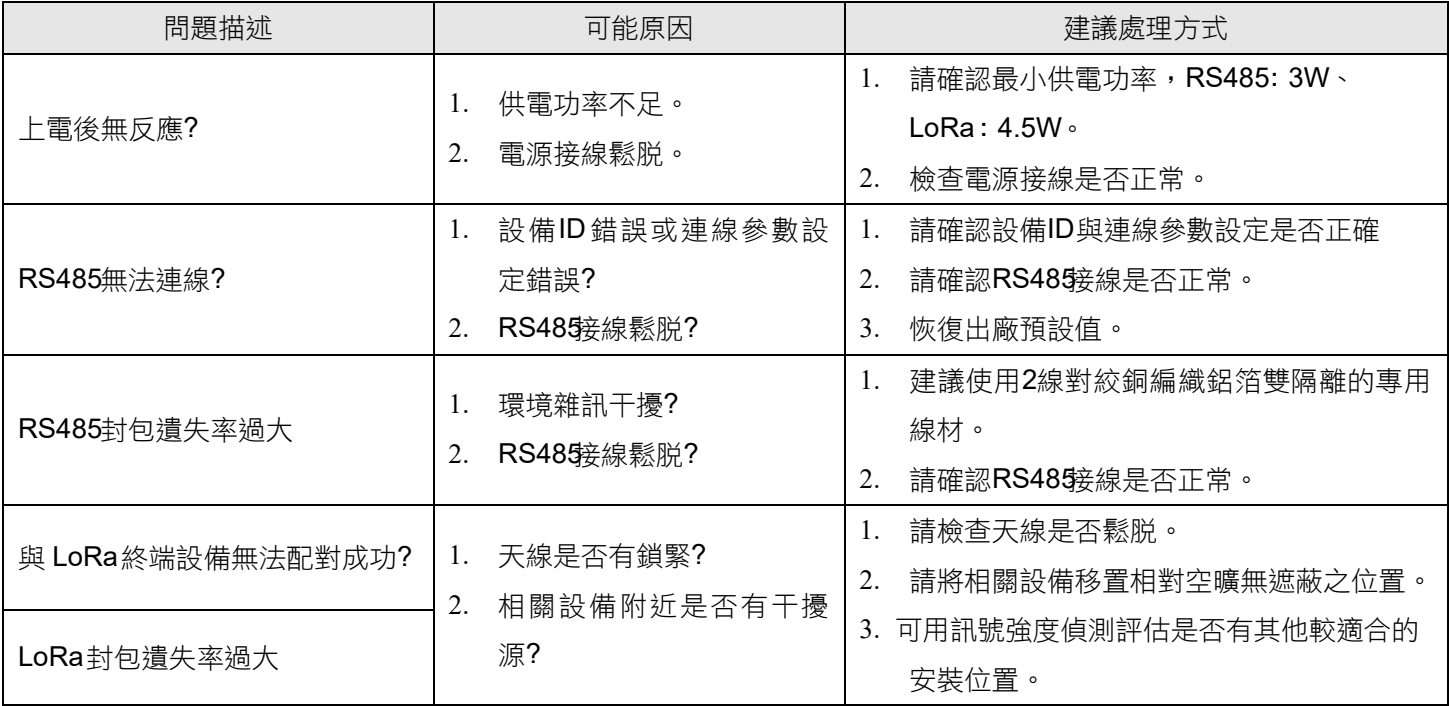